Escrit per Montse Pérez Lobato dimarts, 15 de juny de 2004 10:34

There are no translations available.

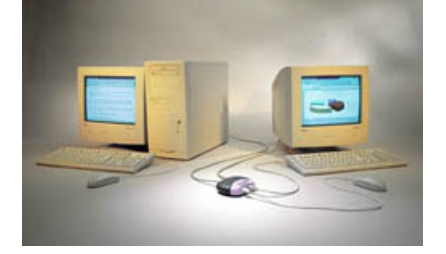

Buddy B-210 es un producto de la empresa Thinsoft que permite que varios usuarios trabajen en escritorios simultáneos o independientes bajo Windows 95 ó 98 en un mismo PC cada uno desde una estación de trabajo diferente.

Buddy B-210 es un producto de la empresa Thinsoft que permite que varios usuarios trabajen en escritorios simultáneos e independientes bajo Windows 95 ó 98 en un mismo PC cada uno desde una estación de trabajo diferente. La última versión de este producto, Buddy B-680 Premium/Lite, permite las mismas prestaciones pero bajo Windows 2000 o XP.

Cada estación trabajará de forma autónoma puesto que cada una será administrada independientemente. Además todas las estaciones podrán utilizar y compartir todos los recursos y programas disponibles en el PC. Cada usuario de las estaciones de trabajo utilizará su propia sesión personal y podrá, de forma simultánea con los otros usuarios, por ejemplo, leer el correo, navegar por Internet, utilizar programas del paquete Office y conectarse a la red corporativa a la que esté conectada el PC. Buddy permite que los usuarios del PC base y de las estaciones de trabajo Buddy accedan a Internet al mismo tiempo a través de un proveedor de servicios de Internet. Desafortunadamente, algunos proveedores como CompuServe, AOL o Prodigy pueden no permitir que se comparta la conexión a su servicio.

No hay un número ilimitado de estaciones de trabajo que se puedan crear con Buddy. Con este producto se pueden crear de dos a cinco estaciones de trabajo.

Escrit per Montse Pérez Lobato dimarts, 15 de juny de 2004 10:34

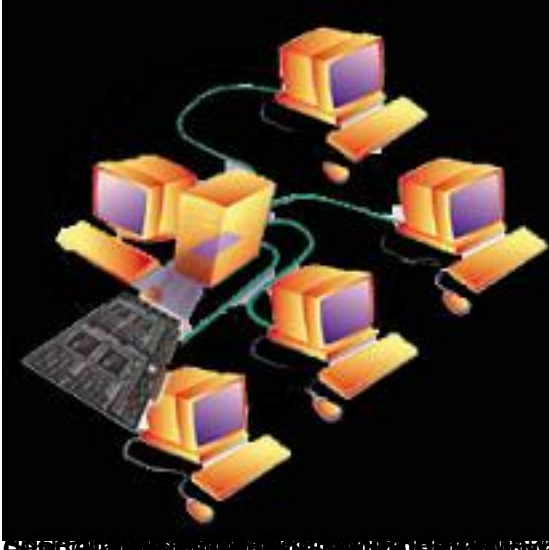

saaraan maanaan yoota qaayayaya waxaa <mark>dababadado san baaya ay maaraa aha</mark> qaayaa ahaa ahaa ah ah dad

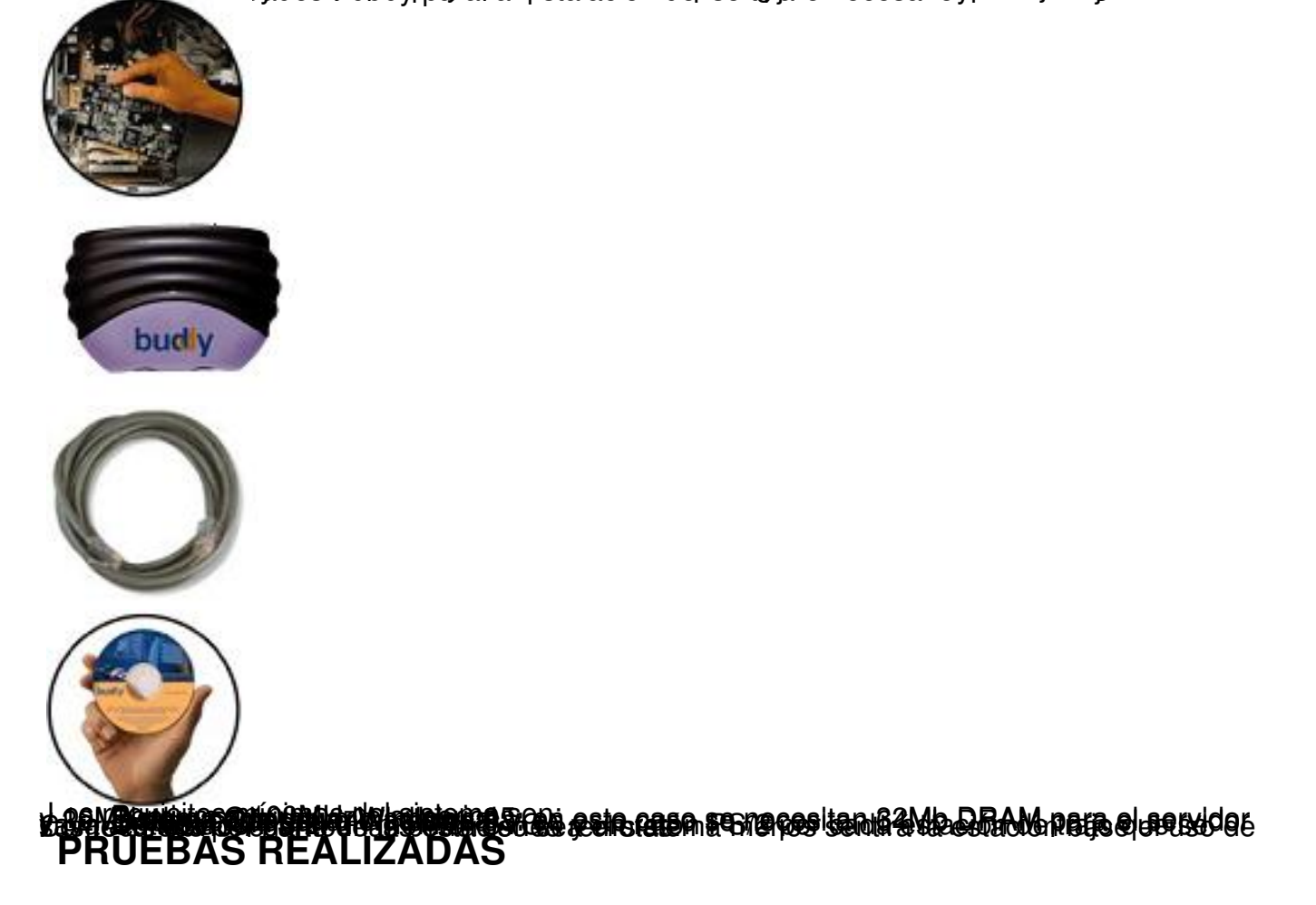

Usted se preguntará por la velocidad generada para cada una de las estaciones de trabajo. Las pruebas que se han realizado han sido para dos estaciones con un equipo Pentium 4 a 1.70GHz con 512Mb de RAM con Windows 98. Se probó a trabajar de forma simultánea en ambos estaciones con varias herramientas ofimáticas (Word, Excel,...), reproducir video, etc. y todo funcionó a la perfección y no se notó nada respecto a los rendimientos del sistema principal.

Escrit per Montse Pérez Lobato dimarts, 15 de juny de 2004 10:34

# **INSTALACIÓN**

Para poder utilizar este producto se deben seguir una serie de pasos de mínima dificultad. En el proceso de instalación no debe tardarse mas de 20 minutos, siempre y cuando todo vaya bien y no haya ningún problema.

A grandes rasgos, se trata de insertar la tarjeta PCI Buddy en el PC, conectar un segundo teclado, ratón y monitor a la caja del controlador Buddy, conectar la tarjeta PCI Buddy a la caja del controlador Buddy mediante el cable proporcionado y por último instalar el software Buddy necesario. De esta forma se ha conseguido una estación de trabajo adicional para el PC. Si se quieren crear más estaciones de trabajo se deberá repetir todo el proceso anterior, utilizando para cada nueva estación que se quiera crear una Tarjeta PCI Buddy, una caja del controlador Buddy, un teclado, un ratón y un monitor.

A continuación se va a explicar el proceso más en detalle para que una segunda estación de trabajo se pueda utilizar con este producto, que consiste en los siguientes pasos:

- Instalación del hardware.
- Instalación de los drivers para la tarjeta PCI Buddy.
- Instalación del software.
- Activación de la estación de trabajo.

## **Instalación del hardware**

Lo primero que hay que hacer para que un usuario más pueda utilizar el equipo es añadir el hardware necesario.

Para empezar hay que añadir la tarjeta controladora PCI Buddy B-210 que se proporciona en el kit, la cual tomará el lugar de una tarjeta de red en uno de los slot PCI libres del PC.

Una vez hecho esto se unirá esta tarjeta virtual de red al puerto de comunicaciones del controlador Buddy proporcionado mediante el cable de comunicación RJ45. El cable de comunicación RJ45 puede ser de hasta 15 metros de largo de acuerdo con las indicaciones de los fabricantes.

Escrit per Montse Pérez Lobato dimarts, 15 de juny de 2004 10:34

Por último, se conectará el nuevo teclado PS/2, el nuevo ratón PS/2 y el monitor a la caja del controlador Buddy a través de sus respectivos conectores.

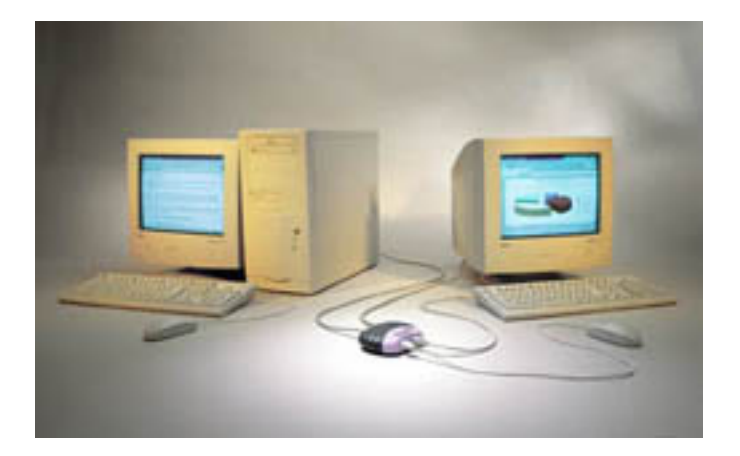

### **Instalación de los drivers para la tarjeta PCI Buddy**

Como ya se señaló anteriormente, se puede trabajar sobre Windows 95 ó 98. Las explicaciones dadas a continuación corresponden a Windows 98, pero la forma de proceder bajo Windows 95 es muy similar.

Una vez que se tienen conectados todos los componentes hardware necesarios se encenderá el PC para que éste pueda detectar el nuevo hardware agregado en la placa. Aparecerá entonces una pantalla similar a la siguiente:

Escrit per Montse Pérez Lobato dimarts, 15 de juny de 2004 10:34

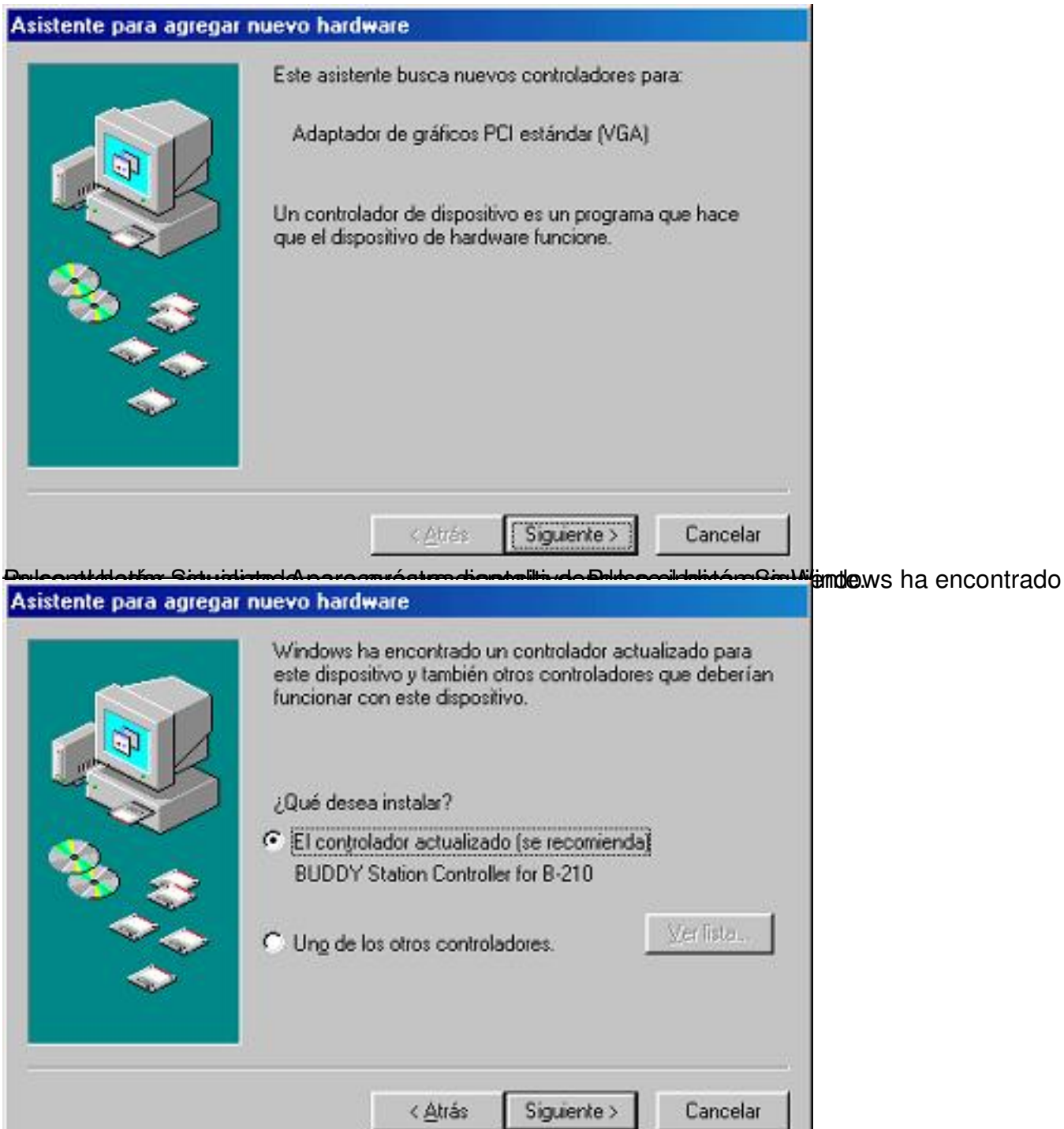

Es el momento de insertar el CD de utilidades que se proporciona para due se instalar los

Escrit per Montse Pérez Lobato dimarts, 15 de juny de 2004 10:34

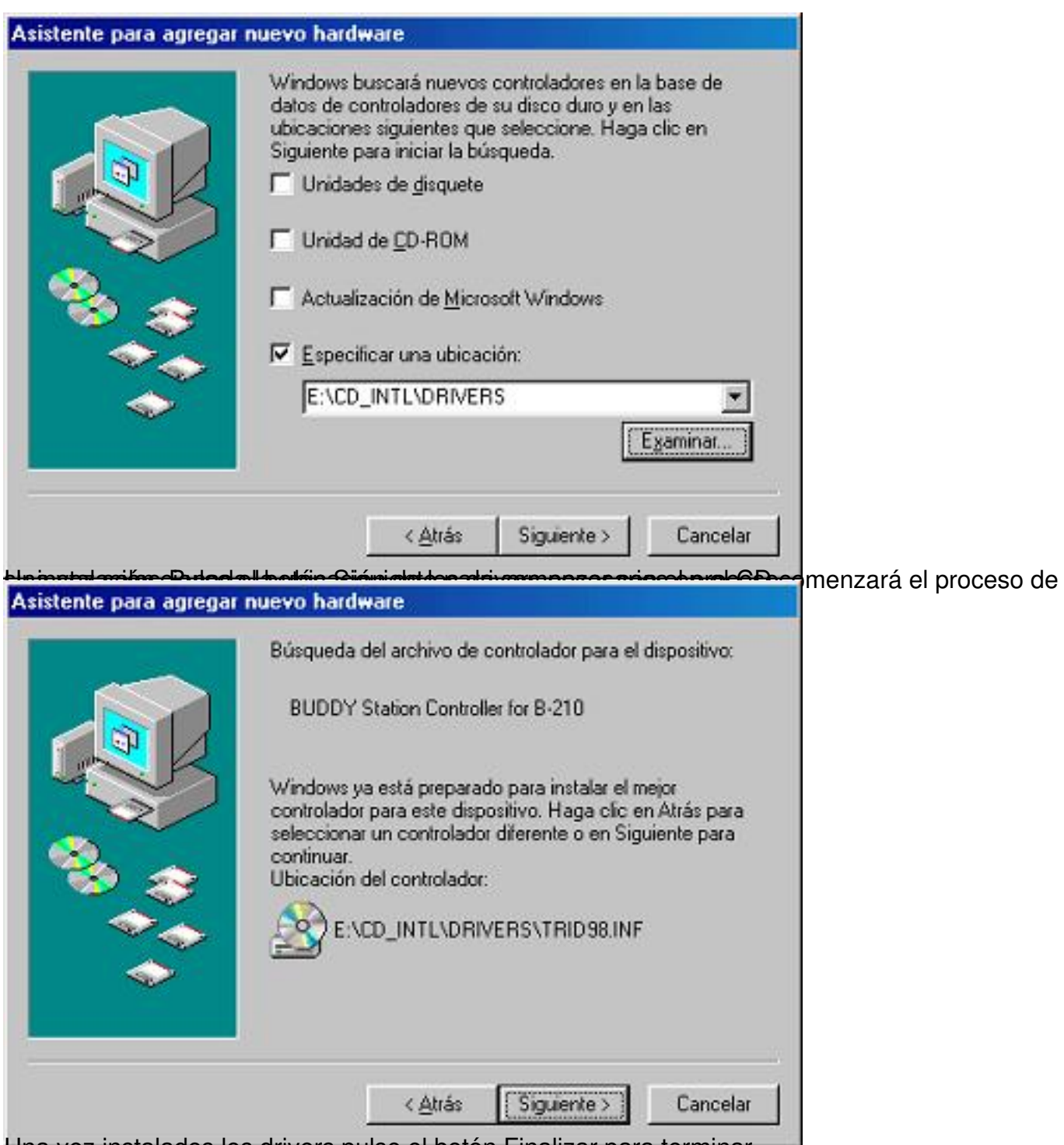

Una vez instalados los drivers pulse el botón Finalizar para terminar.

Escrit per Montse Pérez Lobato dimarts, 15 de juny de 2004 10:34

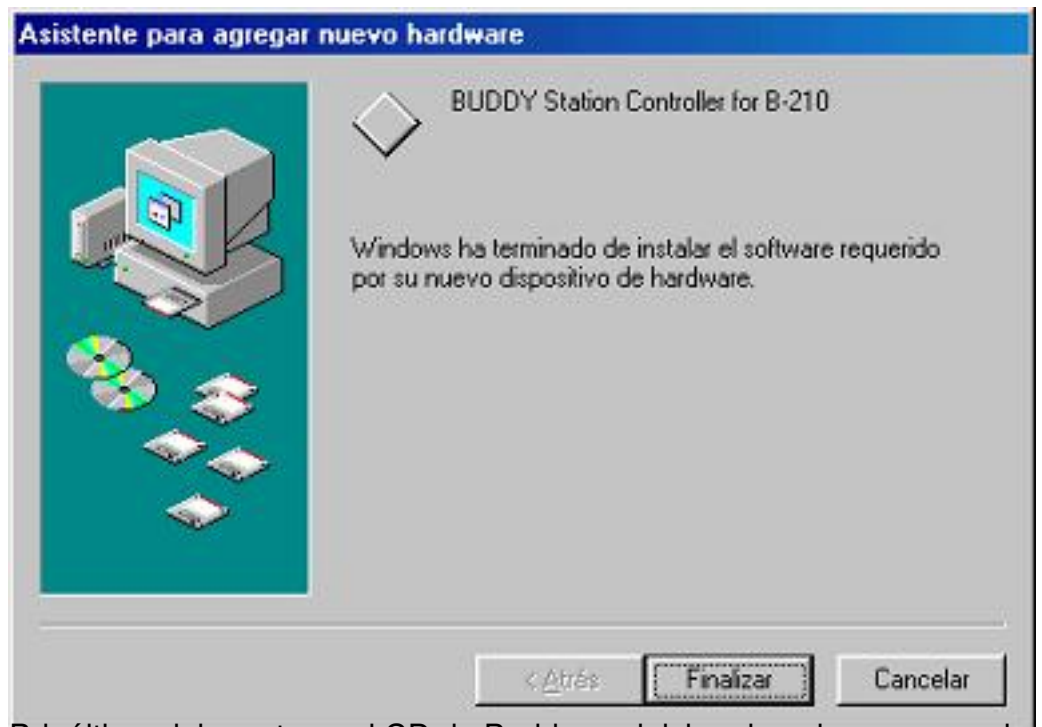

Paboiltimo debe extraer el CD de Buddy y reiniciar el equipo para que los cambios se lleven a **instalación del software** 

El último paso a seguir para poder crear la nueva estación es instalar el software necesario. Se debe insertar el CD de utilidades Buddy. Aparecerá un interfaz en el que se debe pulsar la opción "Install Buddy". Siga las instrucciones de instalación que se le vayan presentando.

Escrit per Montse Pérez Lobato dimarts, 15 de juny de 2004 10:34

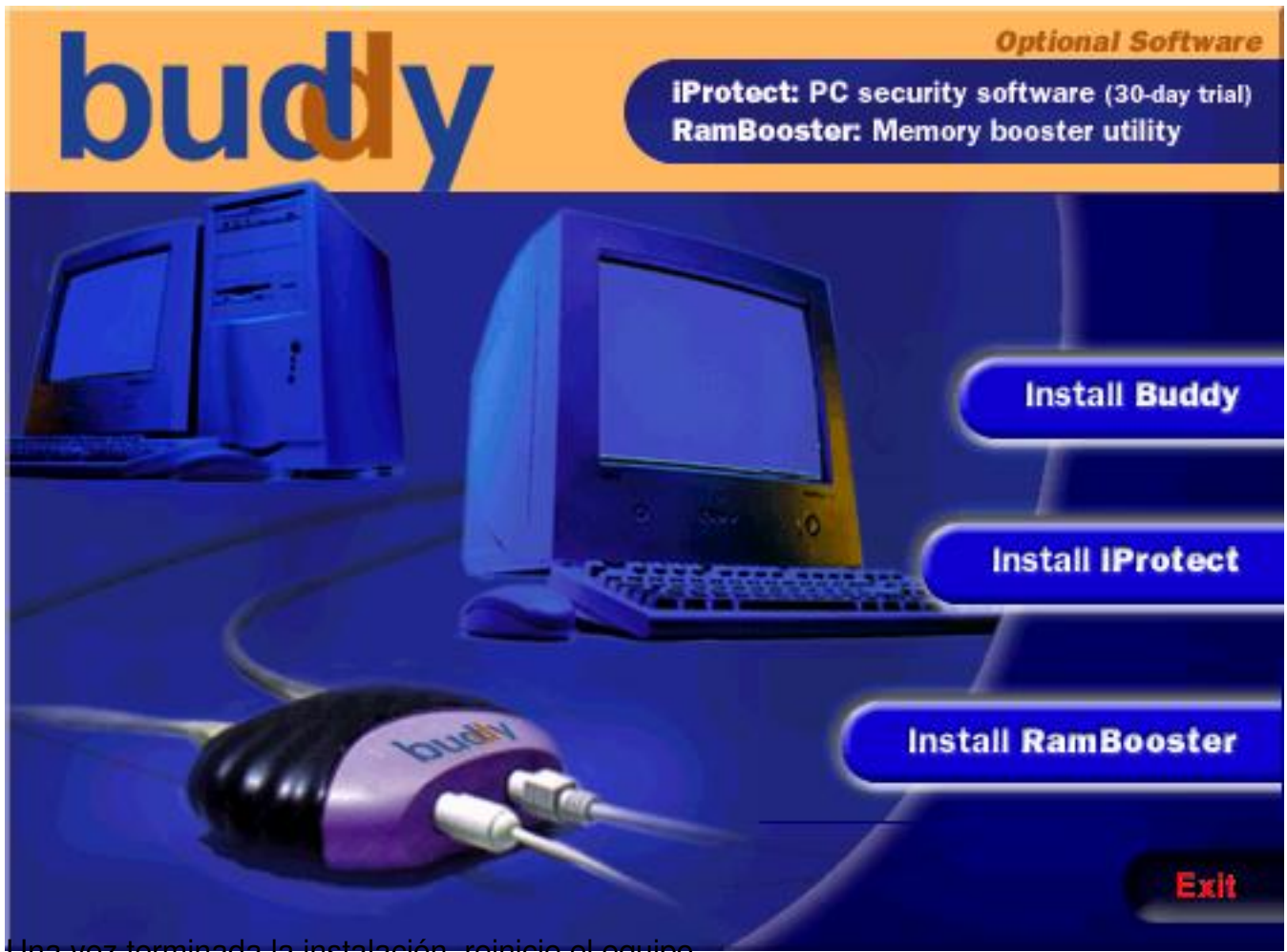

# Una vez terminada la instalación, reinicie el equipo. **Activación de la estación de trabajo Buddy**

Si todo ha ido bien en el monitor de la nueva estación de trabajo aparecerá una pantalla azul con el texto "Buddy".

Ejecute el programa de Buddy cuyo icono aparece en el escritorio o en Inicio » Programas » Centro de control Buddy y active la estación pulsando el botón Activar.

Escrit per Montse Pérez Lobato dimarts, 15 de juny de 2004 10:34

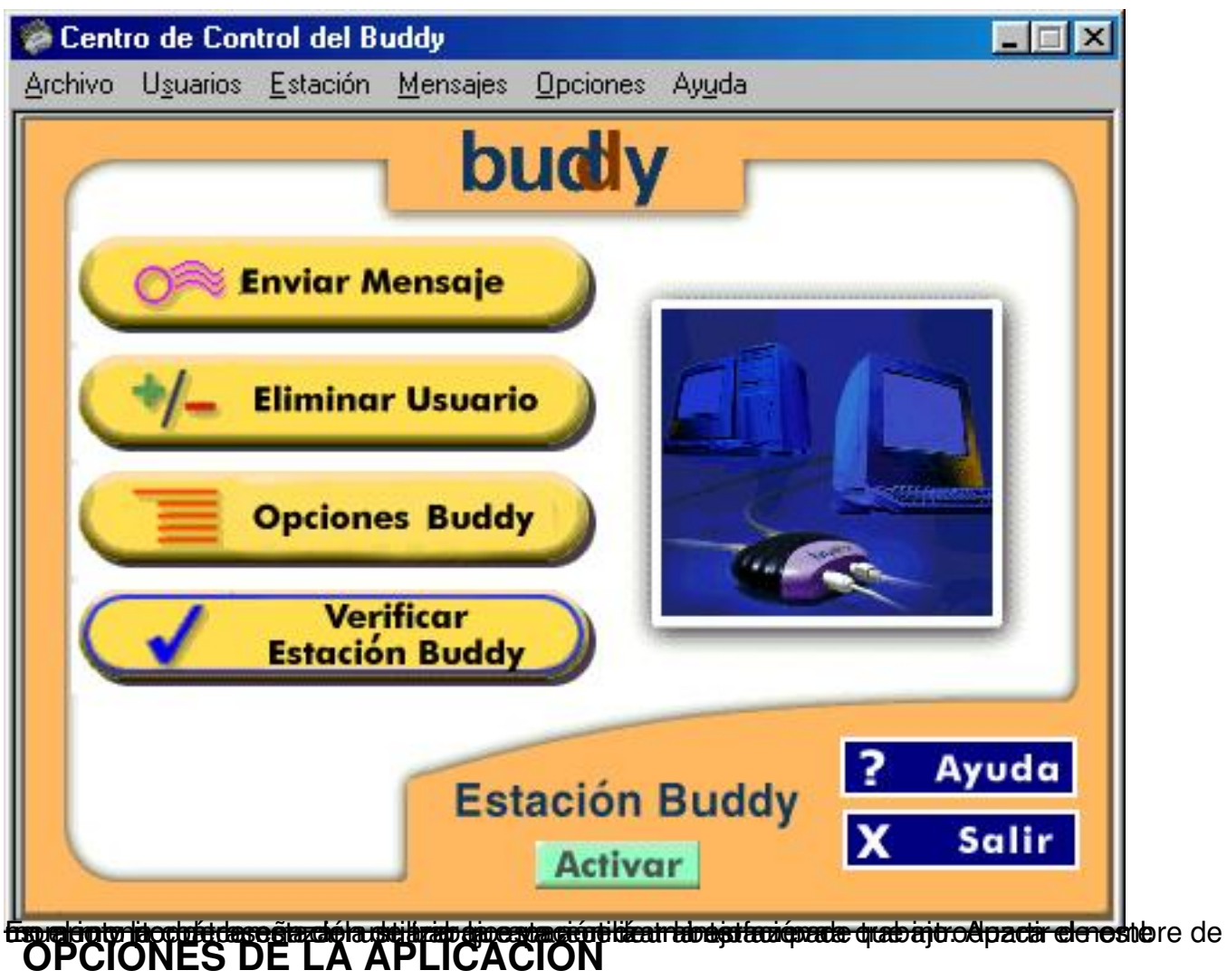

Desde el menú Mensajes » Enviar mensajes Buddy permite enviar mensajes a todas las estaciones de trabajo Buddy. Pulse el botón Enviar Mensaje del Centro de Control Buddy y escriba el mensaje que desee que aparezca en la pantalla de los otros usuarios. A continuación pulse Enviar y el mensaje aparecera en las pantallas de las estaciones de trabajo.

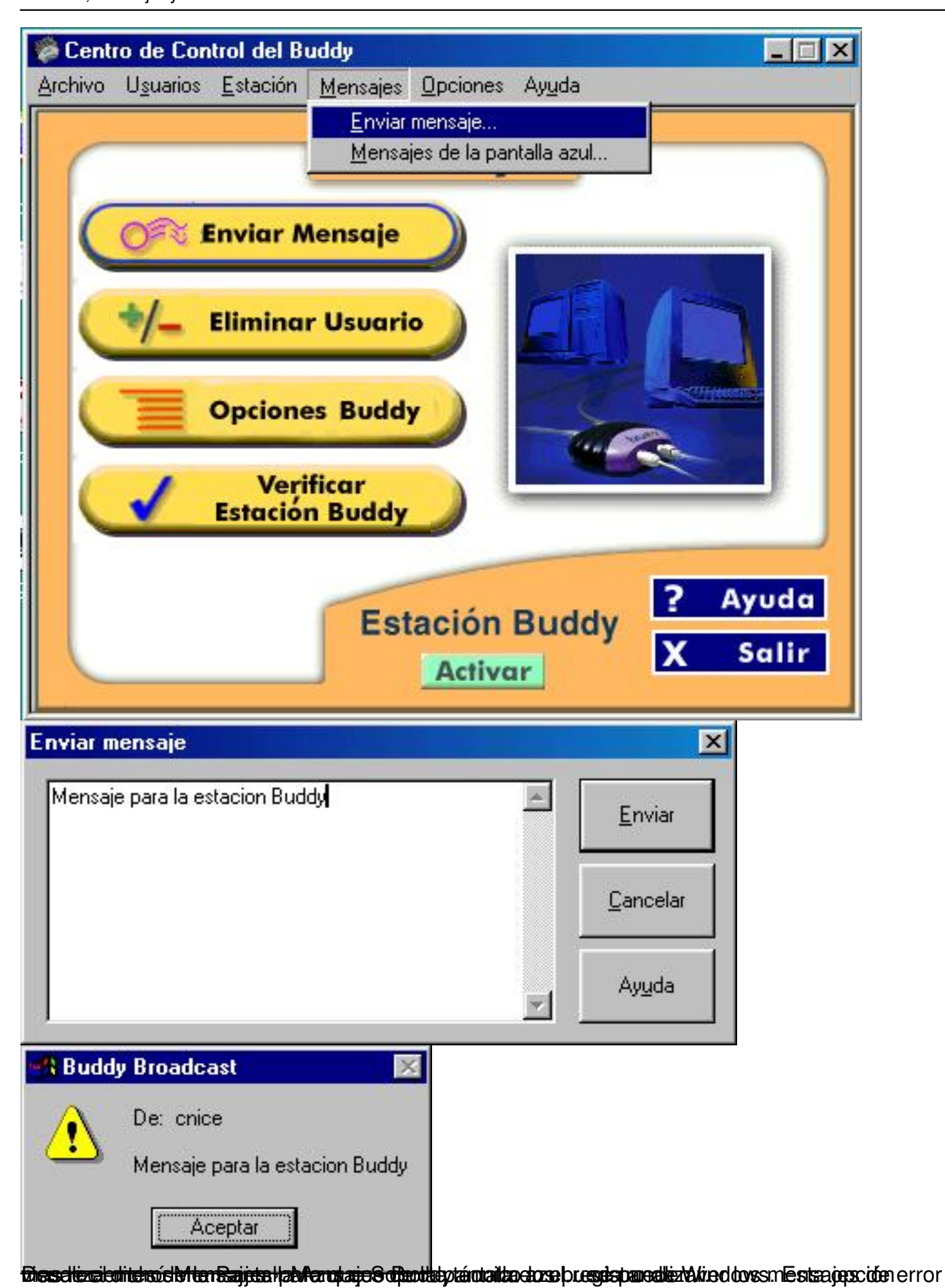

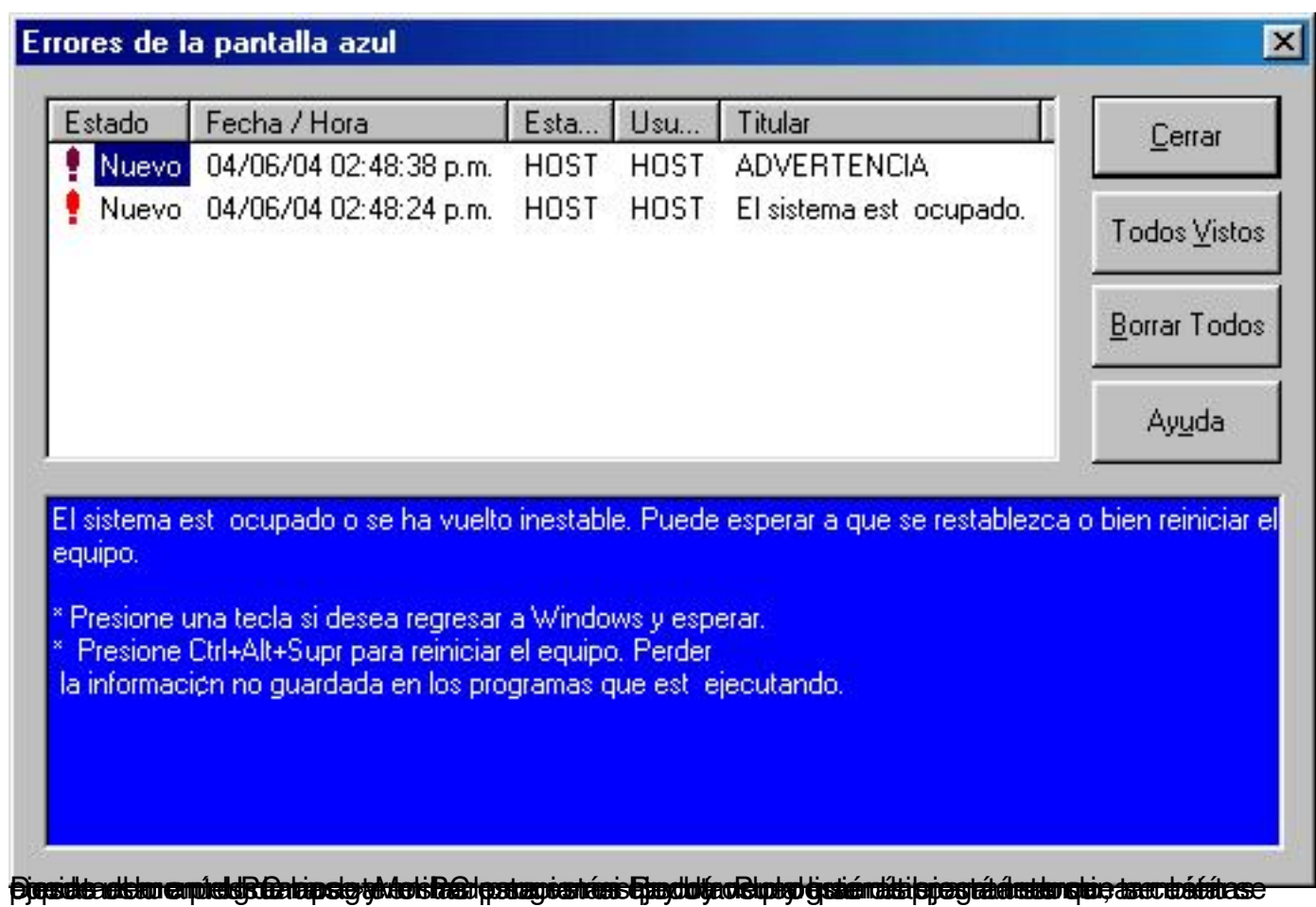

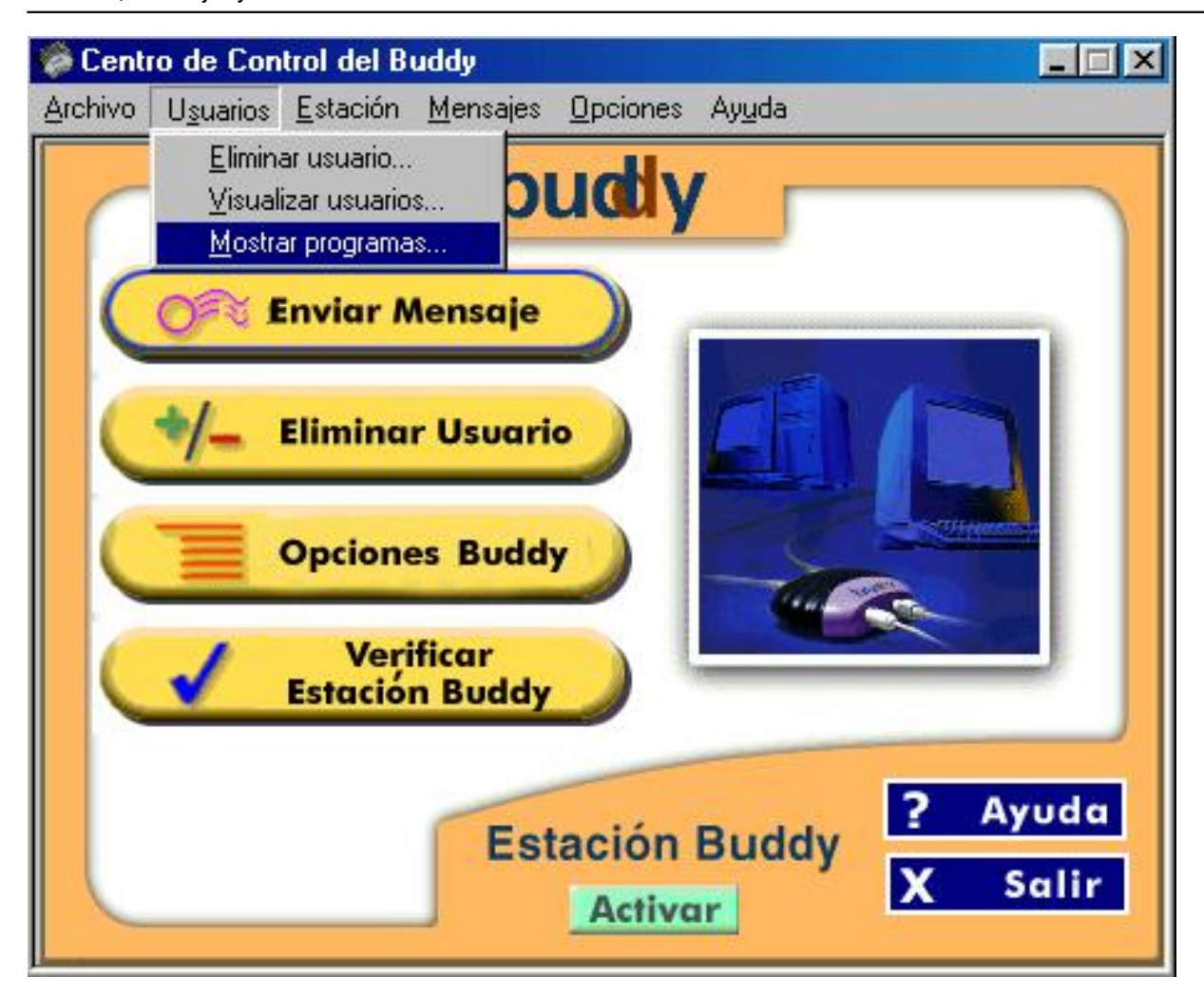

Escrit per Montse Pérez Lobato dimarts, 15 de juny de 2004 10:34

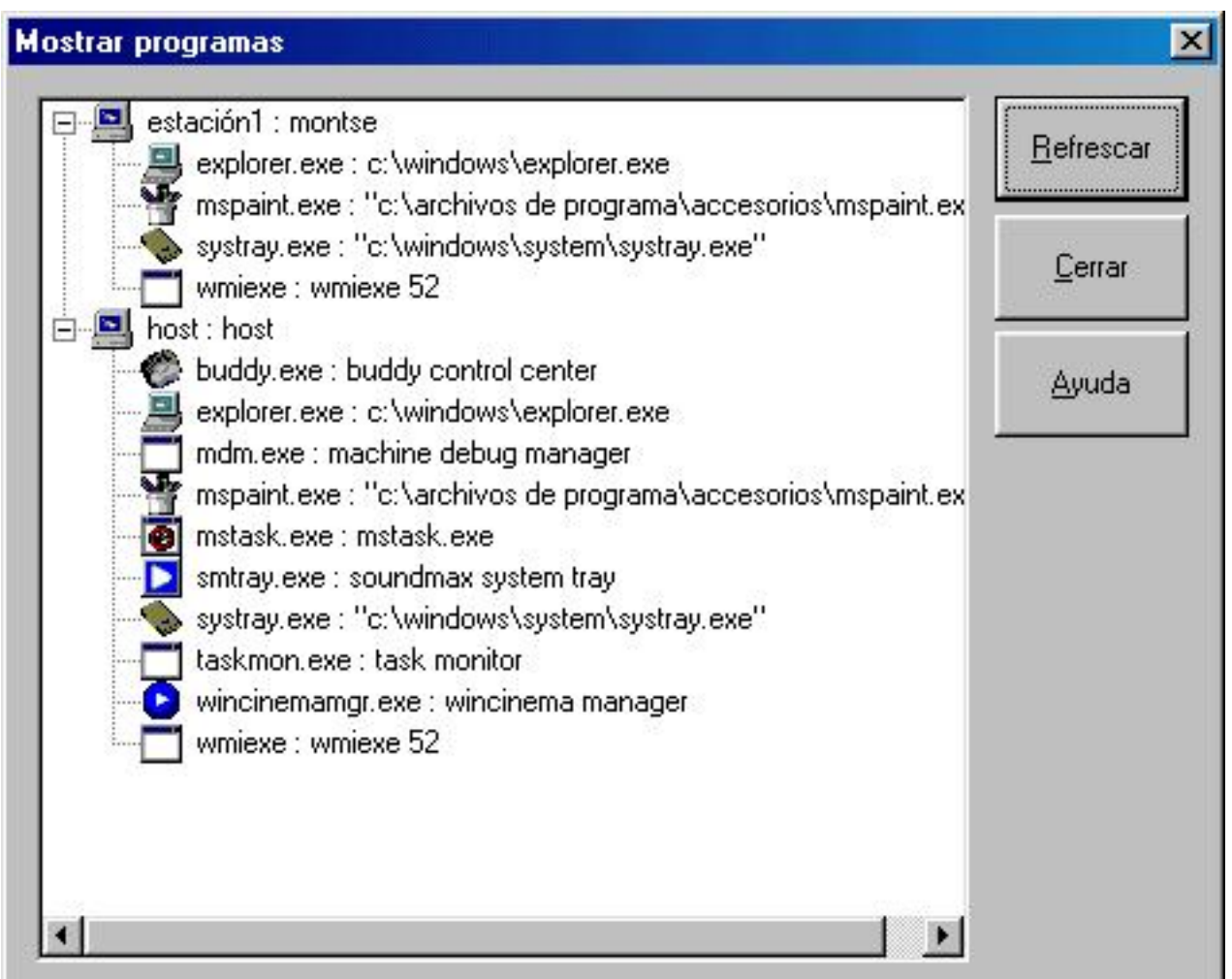

Binstehenaferbietoniako fraskah kosta berteko aurrarreko sebetia baia loetaan para para berteko harrarreko arr<br>Binstehenaferrako baiarreko batarra baten baten baten baten baten baten baten baten baten baten baten baten ba

Escrit per Montse Pérez Lobato dimarts, 15 de juny de 2004 10:34

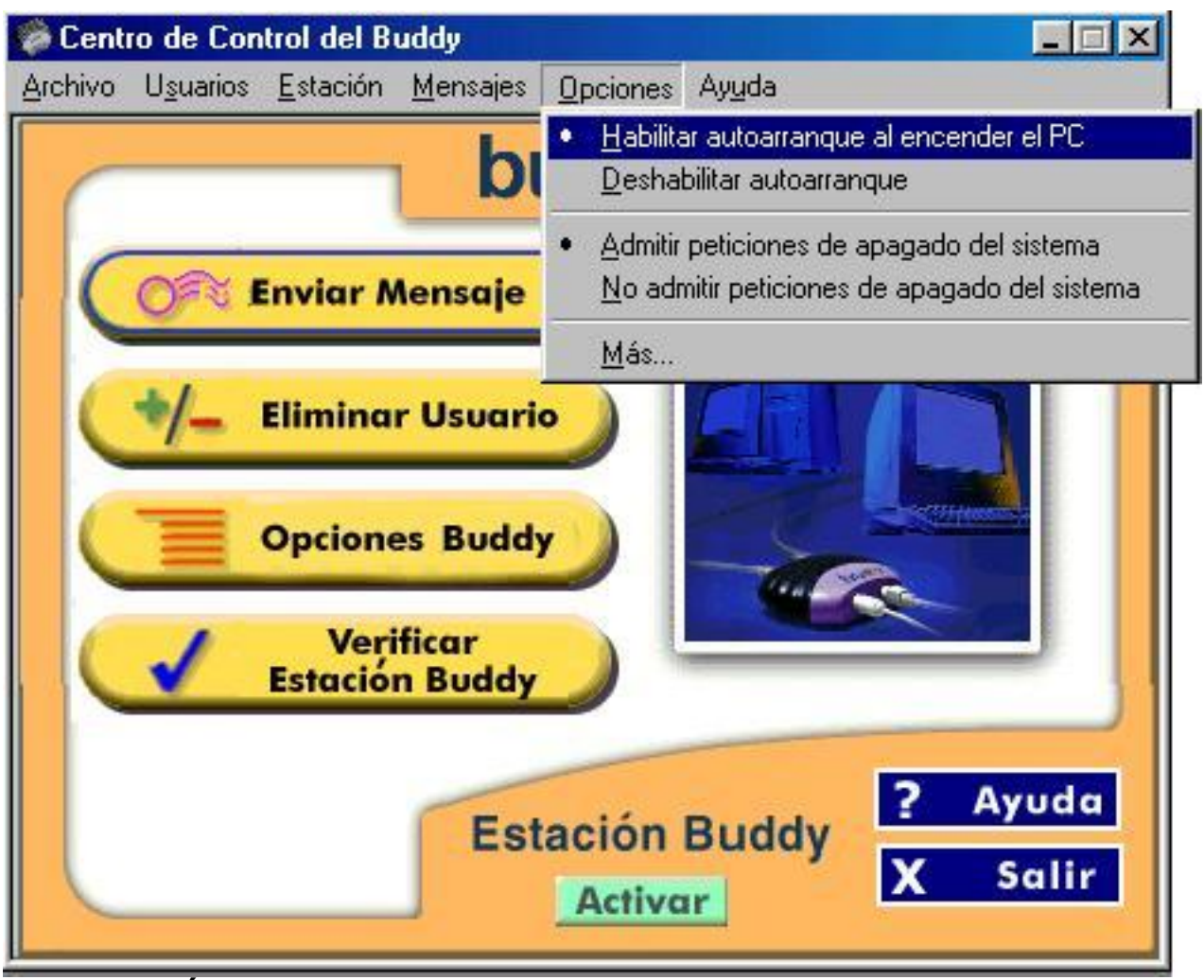

## **SOLUCIÓN DE PROBLEMAS**

Si ha realizado la instalación del hardware y el software necesario y tiene problemas es posible que se deba a alguno de los problemas siguientes:

- No se puede activar la estación de trabajo Buddy: el botón Activar no está activo.

 Es posible que no se haya instalado correctamente la tarjeta PCI Buddy o que ésta no haya sido identificada por el PC. Para comprobarlo seleccione MI PC » Panel de control » Sistema » Administrador de dispositivos »Multiconsole Adapters » BUDDY Station Controller for B-210 y compruebe que el controlador de Buddy no aparece con una exclamación amarilla que indica que hay un conflicto o ausencia de controladores.

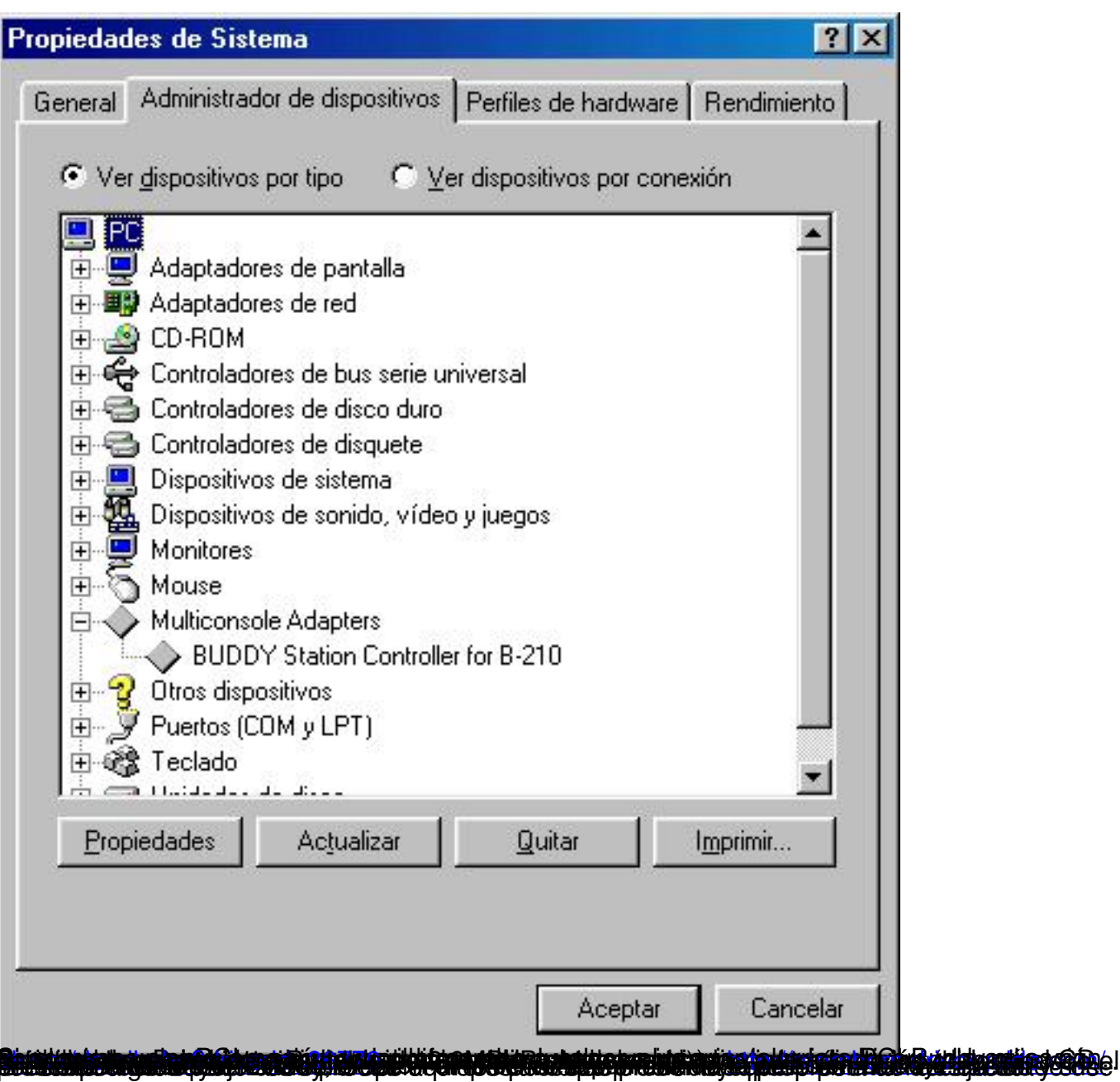

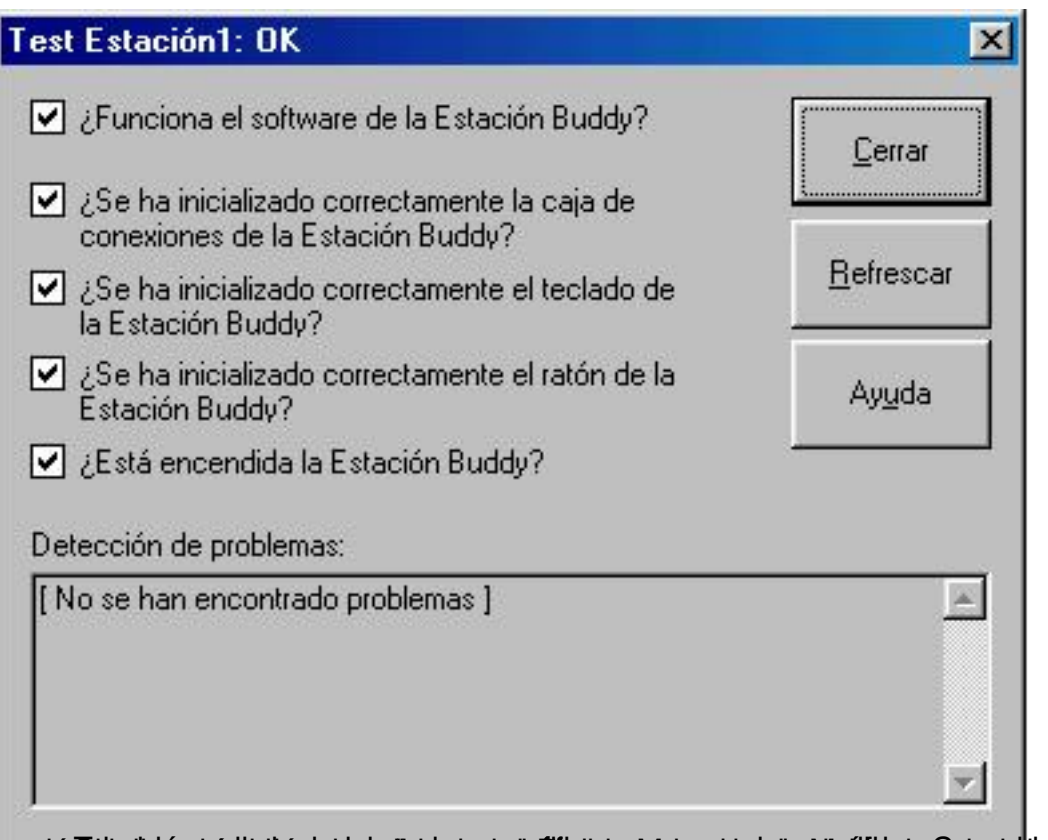

# **protofition taken de toele de les distintera de l'interpretectation de la concertation de la characteu** visiev<br>ENLACES DE INTERES:

- http://www.active-hardware.com/spanish/reviews/div/b210.htm
- http://chiyodabussan.com/cos/buddy.htm
- http://www.angelfire.com/id2/widy/Buddy/Buddy2102.htm
- http://www.thinsoftinc.com/products\_buddy\_info.html
- [http://www.austin.com.sg](http://chiyodabussan.com/cos/buddy.htm)